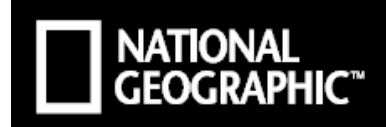

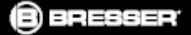

# **National Geographic mikroszkóp szett 40x-1024x-es nagyítással**

BREN9039100

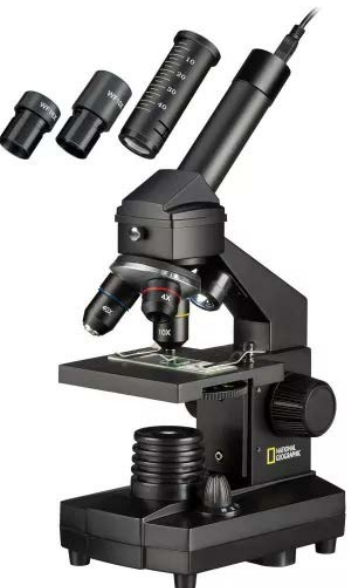

## **Használati útmutató**

NATGEO\_v022023a

Art.No. 9039100

#### <span id="page-0-0"></span>**A használati útmutatóval kapcsolatos tudnivalók**

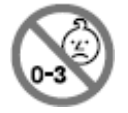

**FIGYELEM! A készülékhez 3 évesnél fiatalabb gyermekeknek nem szabad hozzáférniük!** A kisméretű alkatrészek, tartozékok lenyelése akár fulladást is okozhat! A készülékcsomag rendeltetésszerű haszná-

latra való éles peremmel és/vagy szúrós heggyel ellátott tartozékokat is tartalmaz.

**A készüléket önállóan csak 8 évnél idősebb gyermekek használhatják.** A használat megkezdése előtt a szülők gyermekeikkel együtt tanulmányozzák át a biztonsági szabályokat és a használatra vonatkozó utasításokat. A használati útmutatót meg kell őrizni és olyan helyen kell tartani, hogy szükség esetén bármikor hozzá lehessen férni. A készülék eladása vagy elajándékozása esetén a használati útmutatót is tovább kell adni az új tulajdonosnak.

#### <span id="page-0-1"></span>**Általános biztonsági szabályok**

- **Fulladásveszély!** A csomagolás egyetlen darabjához (műanyag tasakok, gumiszalagok… stb.) se engedje, hogy gyermekek hozzáférhessenek, mert könnyen lenyelhetik! A készülék kisméretű alkatrészeket is tartalmaz, amit a gyermekek lenyelhetnek, amitől meg is fulladhatnak!
- **Áramütés veszélye!** A készülék elektromos alkatrészeket tartalmaz. Használat közben ne térjen el az útmutatóban leírtaktól, mert áramütés érheti!
- **Tűz/robbanás veszélye!** Óvja a készüléket a magas hőmérséklettől. Csak az ajánlott elemtípusokat használja. Ne zárja rövidre a készülék és/vagy az eleme érintkezőit és ne dobja tűzbe az elemeket. Az erős hőhatás vagy a helytelen használat rövidzárlatot, tűzet, robbanást okozhat.
- **Az elemszivárgás bőrkárosodást okozhat**. Vigyázzon, hogy az elemekből kijutott elektrolit ne kerüljön bőrre, szembe, nyálkahár-

tyára. Ha mégis megtörténne, az érintett területet öblítse le bő vízzel és mielőbb forduljon orvoshoz.

- Csak az előírásnak megfelelő típusú elemeket használjon. Ne keverje a különböző típusú, gyártmányú és kapacitású elemeket. Elemcserekor minden elemet frissre kell cserélni. Amennyiben a készülék hosszabb ideig nincs használatban vagy az elemek lemerültek, feltétlenül el kell távolítani az elemeket!
- Ne próbálkozzon a normál, egyszer használatos elemek töltésével, mert töltés közben felrobbanhatnak.
- Az újratölthető elemek töltése csak felnőtt felügyelete mellett végezhető.
- Töltés előtt ki kell venni a készülékből az újratölthető elemeket.
- Nem szabad rövidre zárni (összekötni) az érintkezőket.
- Ne szedje szét a készüléket! Az esetleges javításokat végeztesse el a jótállási jegyen feltüntetett márkaszervizzel, ill. lépjen kapcsolatba a márkakereskedéssel.
- A mikroszkóp végzett megfigyelések előkészítéséhez gyakran szükség van éles, hegyes eszközök használatára is. Az esetleges sérülések megelőzése érdekében az éles, szúrós eszközöket, kiegészítőket gyermekektől elzárva kell tartani.
- A használati útmutatót és csomagolást meg kell őrizni és olyan helyen kell tartani, hogy szükség esetén bármikor hozzá lehessen férni.

#### <span id="page-0-2"></span>**A készülék tisztításával kapcsolatos tudnivalók**

Tisztítás előtt szüntesse meg az áramellátást (vegye ki az elemeket). A burkolat tisztásához csak puha, mikroszálas törlőkendőt használjon. Ne használjon tisztítószert és ügyeljen az érintkezők épségére. Óvja a készüléket portól és nedvességtől. Vegye ki az elemeket, ha hosszabb ideig nem kívánja használni a készüléket.

#### <span id="page-1-0"></span>**EC-megfelelőségi tanúsítvány**

A Bresser GmbH kijelenti, hogy a 9039100 típusszámon nyilvántartott készülék megfelel az EU direktívának. Az EC-megfelelőségi tanúsítvány teljes szövege az alábbi internetes címen található meg: www.bresser.de/download/9039100/CE/9039100\_CE.pdf

#### <span id="page-1-1"></span>**Az elhasználódott készülék és az elemek elhelyezése**

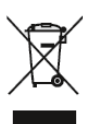

A csomagolást, az elhasználódott elemeket és a készüléket ne keverje a normál háztartási hulladékok közé. Helyezze mindegyiket a gyűjtésükre szolgáló edényekbe.

#### <span id="page-1-2"></span>**Garancia**

#### **Gyártó által vállalt garancia: 5 év a gyártó oldalán elvégzett internetes regisztráció esetén.**

A gyártói garancia feltételeiről a márkakereskedőnél vagy a www.bresser.de/warranty\_terms linken tájékozódhat.

#### **Fogyasztói jótállás:** 12 hónap

Fogyasztónak NEM minősülő személyek (például, de nem kizárólag Gazdálkodó Szervezetek) számára: 6 hónap kellékszavatosság.

<span id="page-1-3"></span>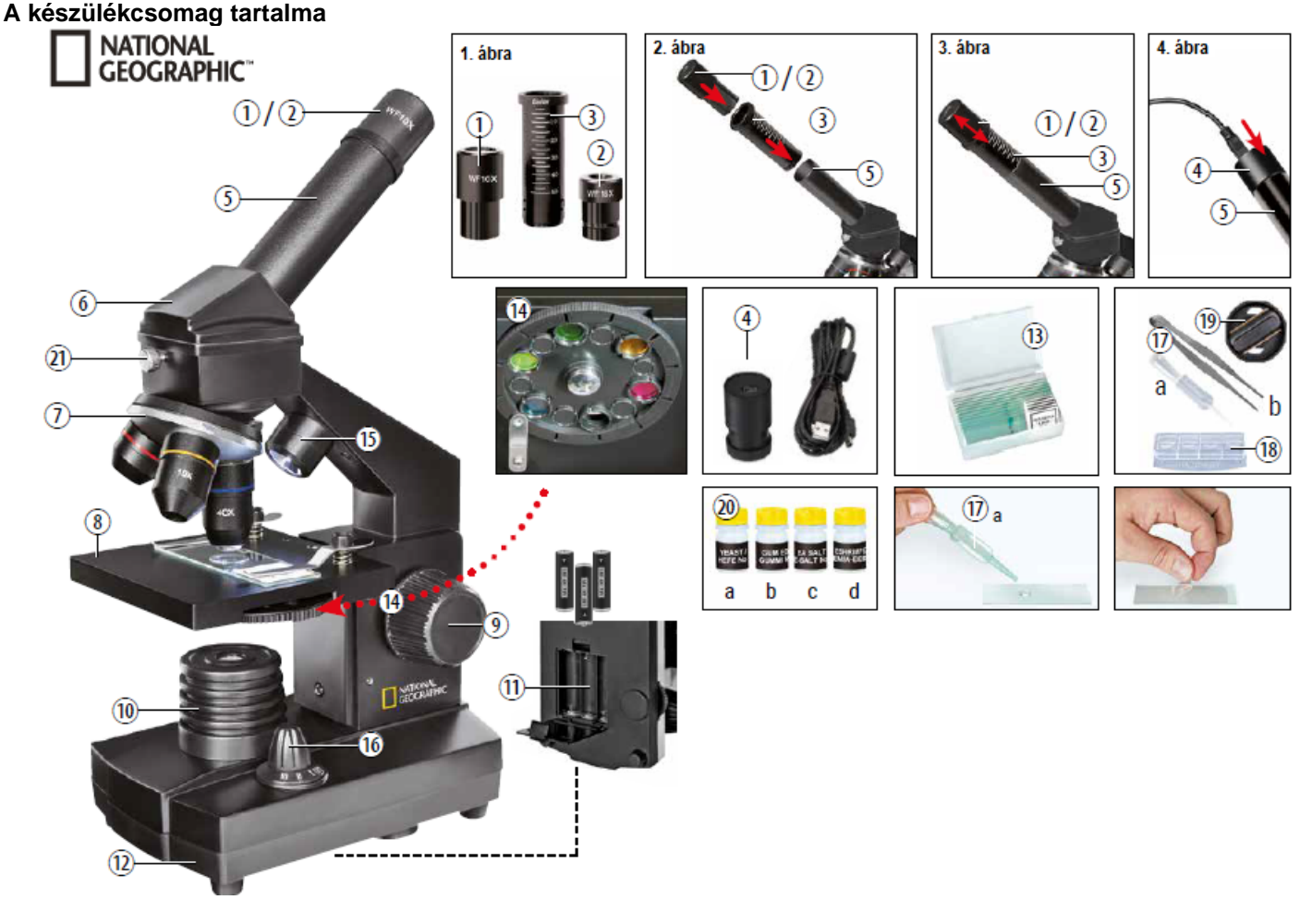

- 
- 
- 3. Barlow-lencse 14. Színszűrő tárcsa
- 4. Elektronikus okulár (MicrOcular) 15. LED-világítás (direktfény)
- 
- 
- 7. Objektívtubusokat tartalmazó, forgatható revolverfoglalat 18. Nagyító üvegdoboz
- 
- 
- 10. LED-világítás (átvilágító fény) 21. Rögzítő csavar
- 11. Elemkamra (3db AA)
- 1. 10X WF-okulár 12. Elemkamrával ellátott talpazat
- 2. 16X WF-okulár 13. 5db tárgylemez, 10 db fedőlemez, 5db preparátum műanyag dobozban
	-
	-
- 5. Okulártubus 16. A direktfény/átvilágító fény lámpájának kapcsolója
- 6. Mikroszkópfej 17. Mikroszkóp eszközök: a) pipetta (cseppentő), b) csipesz
	-
- 8. Tárgyasztal 19. Metszetkészítő penge (MicroCut)
- 9. Élességállító **20. Preparátumok: a) élesztő, b)** "Gum-Media" mintabeeresztő anyag, c) tengeri só, d) sórák tojások)
	-

#### <span id="page-2-0"></span>**1. Általános tudnivalók / a mikroszkóp elhelyezése**

A mikroszkóp használatának megkezdése előtt válassza ki a megfelelő helyet. Fontos, hogy a mikroszkóp szilárd, vízszintes felületen legyen elhelyezve, mert az instabil felület rontja a megfigyelés eredményességét és mikroszkóppal végzett munka élményét. Az elektromos világítórendszerrel működő mikroszkópok hálózati csatlakozó közelségét is igénylik. A mikroszkópot úgy kell elhelyezni, hogy a hálózati csatlakozódugasz bármikor könnyen kihúzható legyen. Ha nem végez megfigyelést, mindig húzza ki a csatlakozódugaszt a fali konnektorból. Kihúzáskor a magát a dugaszt húzza és ne a vezetéket.

#### <span id="page-2-1"></span>**2. LED-es megvilágítás**

Használat előtt ellenőrizze, hogy a lámpakapcsoló (16) "OFF" (ki) állásban van-e.

A mikroszkóp kép fényforrással rendelkezik. Háromféle megvilágítási mód érhető el. A lámpakapcsoló (16) "II" állásba fordításakor a minta felülről lesz megvilágítva (visszavert fény), "I" állás esetén a minta alulról lesz átvilágítva (áthaladó fény). A lámpakapcsoló "III" állásba fordításakor mindkét fénytípus egyszerre világítja meg a mintát. Az áthaladó fénnyel történő megvilágítást biztosító lámpa (10), fényáteresztő minták (amelyek a tárgylemezeken vannak) vizsgálatára való. Szilárd, fényt át nem eresztő minták vizsgálatához használja a felső, visszavert fényt szolgáltató lámpát (15). A kétféle fényforrás egyidejű használata féligáteresztő minták megfigyeléséhez ajánlott. Ennek a kombinált megfigyelési módnak a használata nem ajánlott tárgylemezen lévő minták vizsgálatához, mert a tárgylemez felületéről visszaverődő fény, zavaró lehet.

#### <span id="page-2-2"></span>**3. Színszűrőket tartalmazó tárcsa használata**

A tárgyasztal (8) alatt lévő színszűrő tárcsa (14) a nagyon világos és átlátszó témák vizsgálatakor lehet hasznos. Válassza ki az adott témához illő színt. A színtelen vagy átlátszó témák (pl. keményítőrészecskék, egysejtűek) jobban felismerhetők.

#### <span id="page-2-3"></span>**4. A mikroszkóp beállítása**

A mikroszkópfej (6) első megfigyeléshez való beállításához lazítsa meg a rögzítő csavart (21) és fordítsa a fejet a kívánt pozícióba. Minden egyes megfigyelést kezdje a legkisebb nagyítási fokozaton. Az élességállítóval (9) eressze legalsó pozícióba a tárgyasztalt (8) és fordítsa megfigyelési pozícióba a revolverfoglalattal (7) a legkisebb nagyítású objektívet.

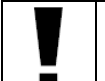

#### **FONTOS!**

Objektívváltás előtt mindig eressze legalsó pozícióba a tárgyasztalt (8), különben a mikroszkóp megsérülhet!

Helyezze be a 10X jelzéssel ellátott okulárt (1. ábra: 1.) a Barlowlencsébe (1. ábra: 3.).

Ügyeljen, hogy a Barlow-lencse teljesen bele legyen csúsztatva a fej okulártubusába (5).

#### <span id="page-2-4"></span>**5. Megfigyelés**

A mikroszkóp beállítása és a kívánt megvilágítási mód kiválasztása után az alábbiak szem előtt tartásával megkezdhető a megfigyelés:

Mindig a legalacsonyabb nagyítással kezdje a vizsgálódást, így a téma könnyebben hozható a képmező közepére és pontosabban beállítható az élessége. Minél erősebb a nagyítás annál több fényre van szükség a jó képminőség megőrzéséhez.

Helyezze a tárgyasztalra (8) a végleges mintát tartalmazó tárgylemezt a mikroszkóp objektívlencséje alá. A vizsgálandó mintának pontosan a fényforrás fölé kell kerülnie.

Nézzen az okulárba (1 / 2) és óvatosan forgassa addig az élességállítót (9), amíg a kép éles nem lesz.

Ezt követően erősebb nagyítással folytathatja a megfigyelést. Lassan húzza kifelé a Barlow-lencsét (2. ábra: 3.) az okulártubusból (2. ábra: 5.) Amikor a Barlow-lencse majdnem teljesen ki van húzva, a kezdeti nagyítás 2X-re nő.

Még erősebb nagyítás eléréséhez helyezze be a 16X okulárt (1. ábra: 2) és a revolverfoglalat (7) elfordításával állítson megfigyelései pozícióba erősebb nagyítású objektívet (10X vagy 40X).

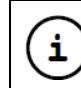

**Megjegyzés:** Mintától függően előfordulhat, hogy az erősebb nagyítás ellenére a képminőség nem lesz jobb.

Barlow-lecse és/vagy okulár- és/vagy objektívcserével végzett nagyításváltoztatáskor a képélességet újra be kell állítani az élességállítóval (9).

#### **FONTOS!**

Az előbbi beállítások elvégzésekor legyen óvatos, mert az élességállításkor felemelkedő tárgyasztalon lévő tárgylemez nekifeszülhet az objektívnek, ami károsodáshoz vezethet.

#### <span id="page-2-5"></span>**6. Kísérletek**

Az alábbi linken érdekes kísérletek (pl. Hogyan keltethetők ki a sórákok? Hogyan készíthetők sókristályok?... stb) találhatók, melyeket Ön is kipróbálhat:

http://www.bresser.de/downloads

#### <span id="page-2-6"></span>**A MicrOcular telepítése**

#### **FONTOS!**

A MicrOcular csak a mellékelt Barlow-lencse okulártubusból való kivétele után használható. A MicrOcular használatakor megváltozik a nagyítási érték, ezért az élességet újra be kell állítani az élességállítóval (9).

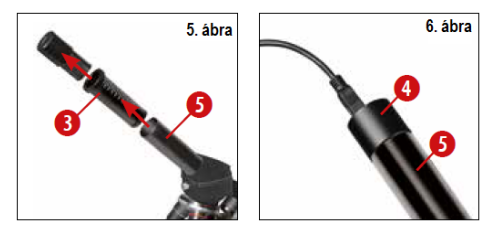

Először távolítsa el az okulártubusból (5. ábra: 5.) az okulárt és a Barlow-lencsét (5. ábra: 3.), majd helyezze az okulártubusba (6. ábra: 5.) a MicrOculart (6. ábra: 4.).

#### <span id="page-2-7"></span>**A szoftver telepítése**

- 1. A szükséges fájl az alábbi helyről tölthető le: www.bresser.de/download/CamLabLite
- 2. A telepítés megkezdéséhez kattintson duplán a "exe" kiterjesztésű fájlra és kövesse az utasításokat.
- 3. Nem szükséges a speciális meghajtó telepítése. A kamerát automatikusan felismeri a Windows operációs rendszer.

#### <span id="page-2-8"></span>**A MicrOcular használata**

#### **Előkészületek**

- 1. Helyezze a tárgyasztalra (8) a végleges mintát tartalmazó tárgylemezt a mikroszkóp objektívlencséje alá és állítsa élesre a képet.
- 2. Távolítsa el az okulártubusból az okulárt és a Barlow-lencsét, majd helyezze az okulártubusba a MicrOculart.
- 3. Kapcsolja be számítógépét és csatlakoztassa a MicrOculart a számítógép USB-portjához.
- 4. Indítsa el a "CamLabLite" programot és az "USB Video Device"ra kattintással aktiválja a kamerát.
- 5. Kattintson a "Snapshot"-ra ha fényképet szeretne készíteni vagy kattintson a "Capture"-re, ha videofelvételt akar rögzíteni.
- 6. A kép vagy a videofelvétel mentéséhez kattintson a "floppy disk" ikonra.

#### <span id="page-3-0"></span>**A készülék tisztításával kapcsolatos tudnivalók**

Tisztítás előtt szüntesse meg az áramellátást (vegye ki az elemeket, húzza ki a dugaszt a falicsatlakozóból). A burkolat tisztásához csak puha, mikroszálas törlőkendőt használjon. Óvja a készüléket portól és nedvességtől. Vegye ki az elemeket, ha hosszabb ideig nem kívánja használni a készüléket.

### **FONTOS!**

Ne használjon tisztítószereket és ügyeljen az érintkezők épségére.

A lencsék tisztításához csak puha, mikroszálas törlőkendőt használjon.

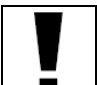

#### **FONTOS!**

Ne nyomja rá erősen a törlőkendőt a lencsék felületére, mert karcolások keletkezhetnek.

A makacsabb szennyeződések eltávolításához használjon szemüvegtisztító folyadékot. Óvja a készüléket portól és nedvességtő. Magas páratartalmú környezetben végzett használat után hagyja, hogy átvegye a tárolásra szolgáló helyiség hőmérsékletét a készülék, így elpárologhat az esetlegesen lecsapódott nedvességet és csak azután csomagolja el a mikroszkópot.

#### **Figyelem!**

*A terméket használata során ne tegye ki semmilyen elkerülhető kémiai, fizikai behatásnak, sokknak, amelyről sejthető vagy ismert, hogy a károsodását okozhatja. Kerülje el, hogy a terméket karbantartás elmaradása vagy más mulasztás-jellegű hatás vagy kár érje. Úgy a szállítás, tárolás, mint a használat során vigyázzon az eszközre. Óvja a rázkódástól, súrlódástól, ütődéstől, sugárzásoktól (pl. de nem kizárólag víz-, napsugárzás, elektromos, hő- vagy mágneses hatás). Ne engedje, hogy vegyi anyag vagy más behatás érje, mindig használja tiszta kézzel.*

#### <span id="page-3-1"></span>**Esetlegesen előforduló hibák és megoldásuk**

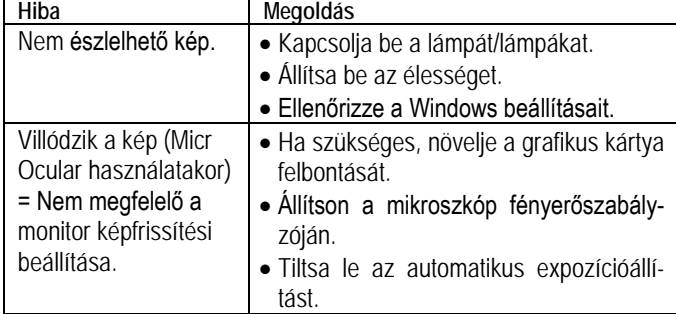

#### <span id="page-3-2"></span>**Nagyítási táblázat**

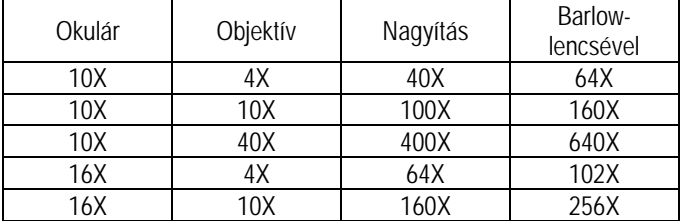

#### <span id="page-3-3"></span>**Gyártói információ:**

**Bresser GmbH** Gutenbergstraße 2 46414 Rhede · Germany www.bresser.de

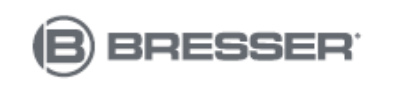

#### **Tartalom**

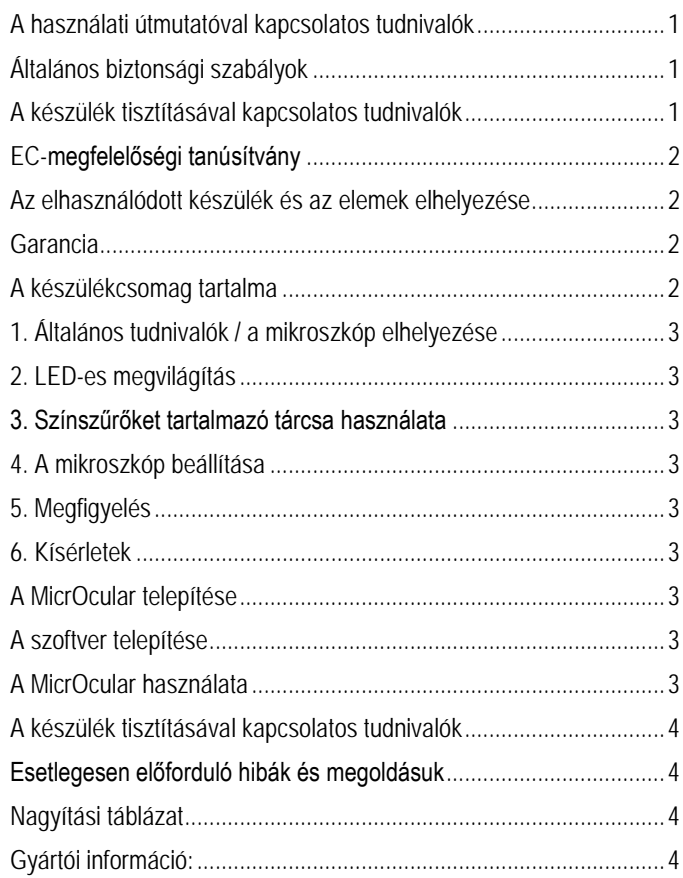

E<mark>. a nasználati uta</mark>sítást a Leitz-Hungaria Kft fordította Önnek!